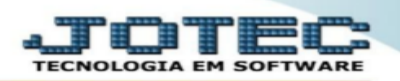

## 1- CALCULO DE SALDOS DAS CONTAS CONTABEIS.

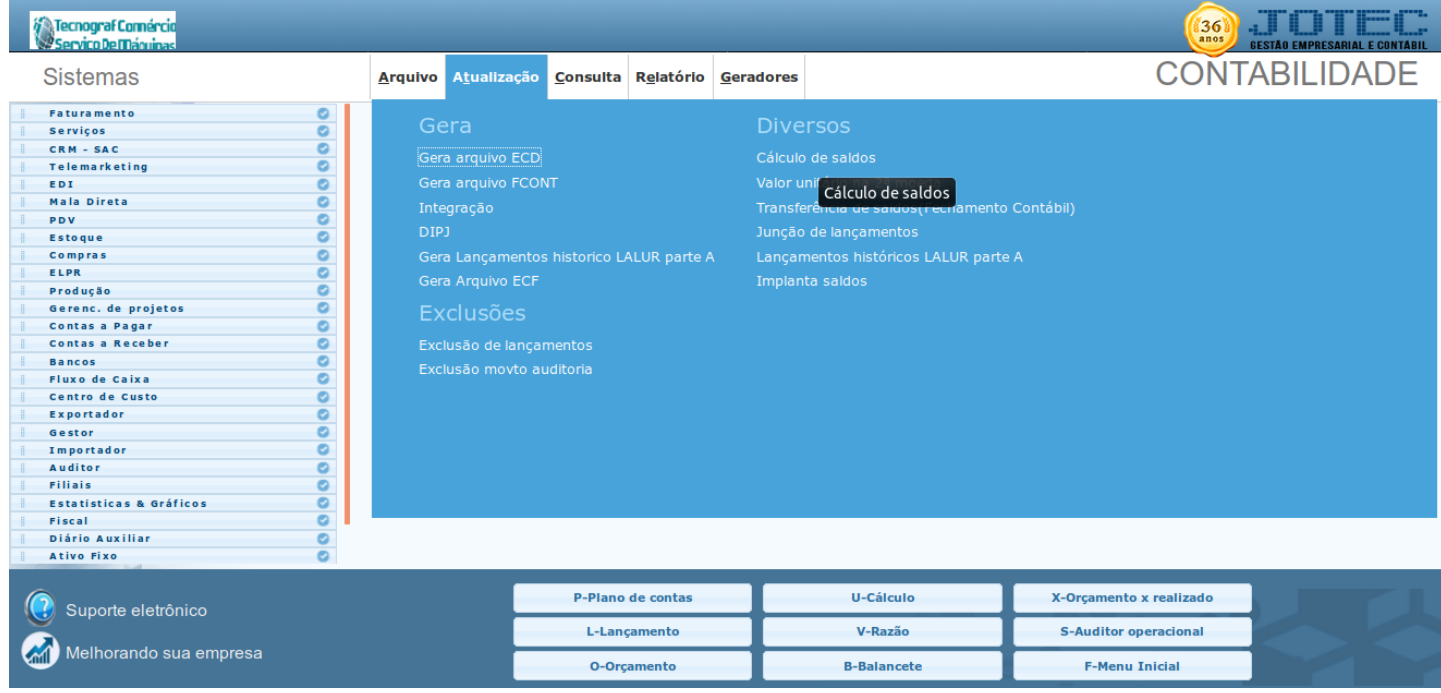

1-1 No modulo contabilidade em atualização > calculo de saldo.

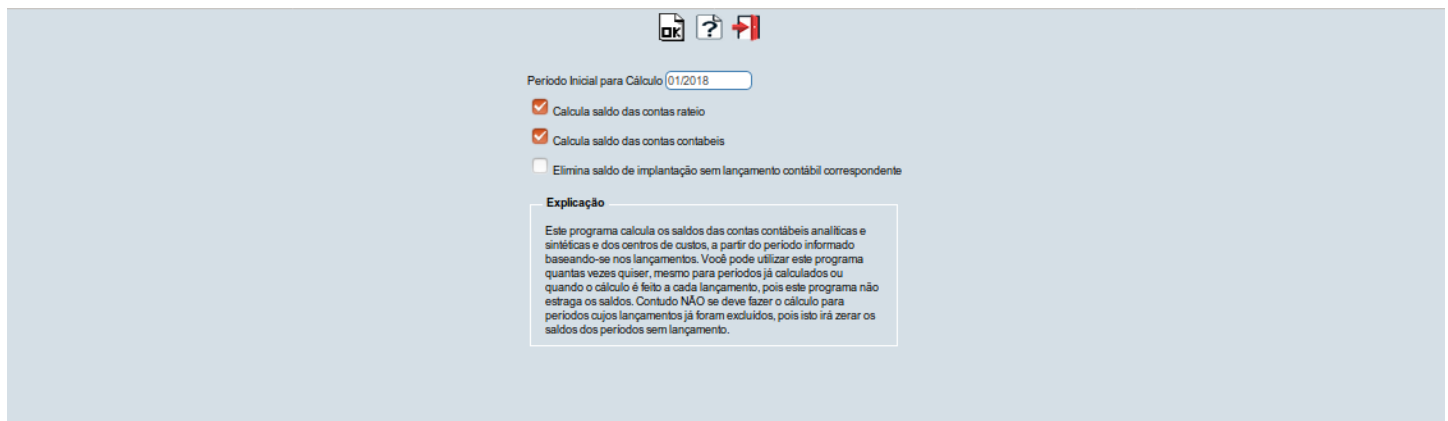

1-2 Informe o período e deixe marcado as flag Calculo de saldo das contas de rateio e calculo de saldo das contas contábeis e click em OK aguarde o termino do calculo

Obs.: toda vez que for feito uma alteração de lançamento ou inclusão de lançamentos seja manual ou importado ou integrado deve-se rodar o cálculo de saldo para que o sistema recalcule os lançamentos .